## **Changer son adresse IP**

La connexion a un réseau est important, elle permet de vous connecter à Internet, à recevoir vos mails, de vous connecter à l'AS400/IBM...

Clic droit sur la souris sur l'icône réseaux, choisir 'ouvrir les paramètres réseaux et internet'

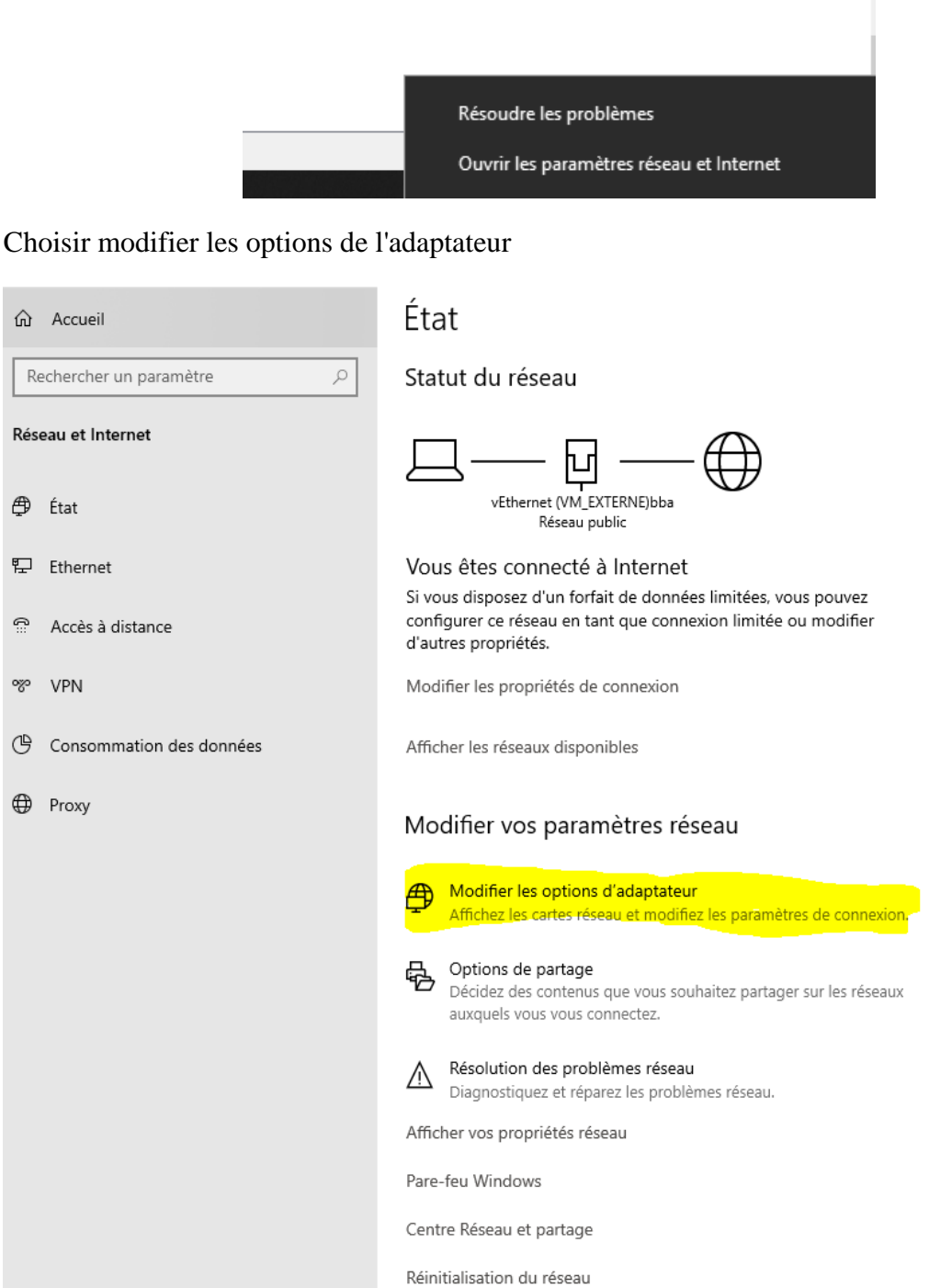

Clic droit sur la carte réseau et choisir propriété

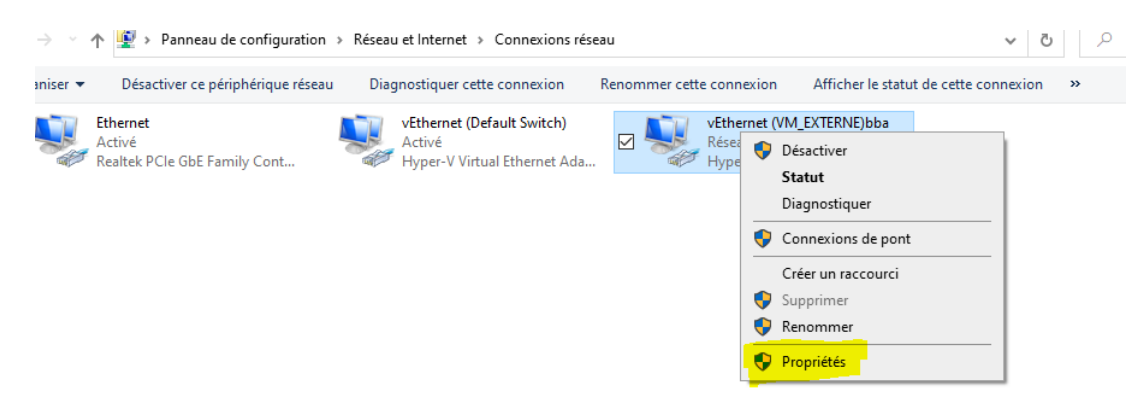

Cliquer deux fois sur protocole Internet version 4 (TCP/IPv4)

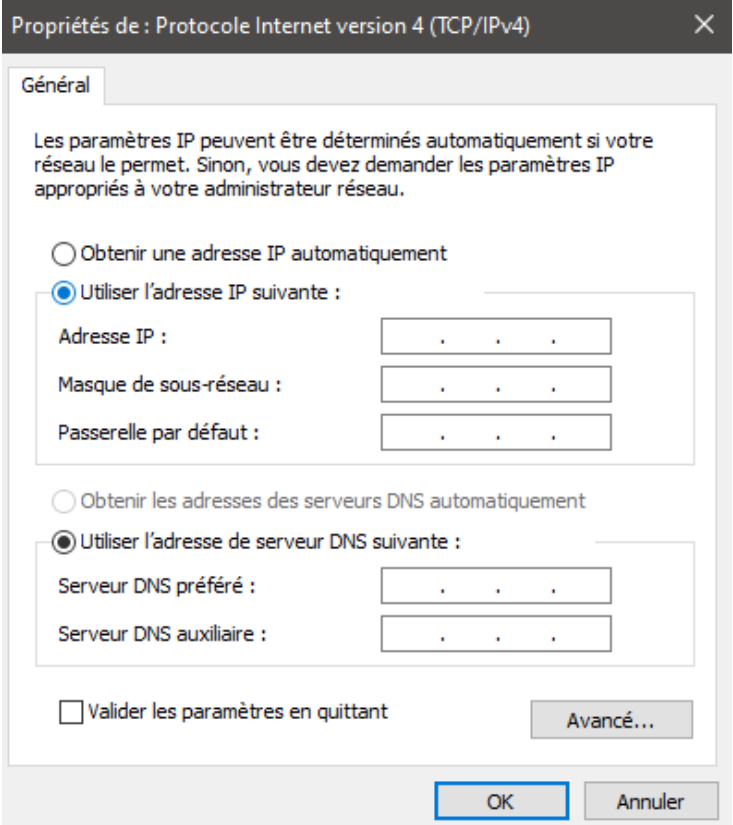

Il y a deux choix :

 **Obtenir une adresse automatique :** l'adresse IP de votre ordinateur va être modifié après chaque démarrage de votre ordinateur. Cette solution est particulièrement utilisée quand vous êtes connectés chez vous ou sur un réseau domestique.

**Utiliser l'adresse IP suivante :** L'avantage de l'adresse 'statique' c'est que votre ordinateur toujours la même adresse, cela permet d'éviter des conflits d'adresses, certains service/logiciel ont besoin d'avoir une adresse fixe pour des raisons de sécurité.

Merci de nous contacter pour que l'on vous fournisse une adresse IP